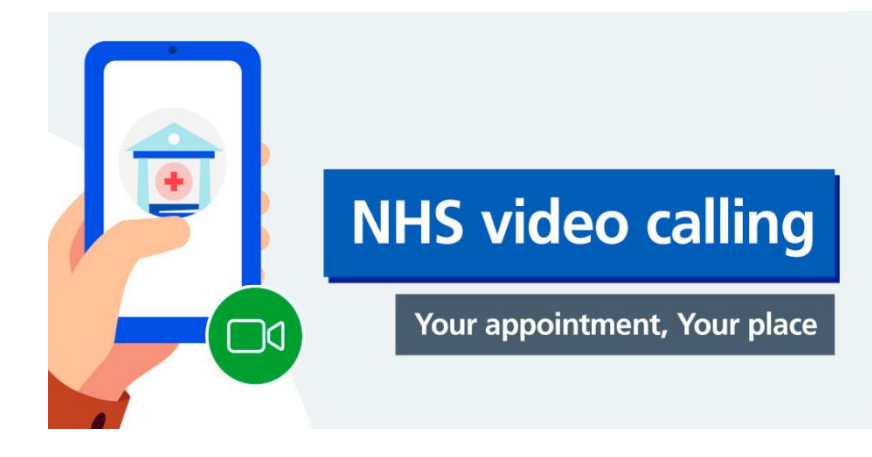

## **Appointments by video with interpreter present**

## **Guidance for patients**

- 5-10 minutes before your appointment time, using Google Chrome, type into the search bar: 'gloucestershire hospitals nhs foundation trust' and go onto our website
- Type into our website search bar: 'NHS video calling'
- Scroll down to 'NHS video calling' shown in blue and click on it
- You will now be on the NHS video calling webpage
- You will have been told which 'waiting room' to go to, so scroll through the alphabetical list until you see the one you have been asked to attend and click on it
- On the next screen click 'Start video call' and you will be taken through 4 checks for connection speed, speaker, microphone and video functions
- Following this, you will be taken to 'Video Call Setup' where you will be asked to complete some data fields – **none of the data you enter will be recorded**

## **If you are a patient:**

- Type your first and middle names into the 'First Name' field
- Type your surname into the 'Last Name' field
- $-$  Enter your date of birth (this is important for patient identification)
- Add your telephone number
- Tick the box accepting 'Terms of Use/Privacy Policy' and click 'Continue'
- will have the interpreter with them(also<br>via video link) Click 'Start Call' on the next screen to enter the waiting room. You will be 'collected' from here by the clinician who via video link)

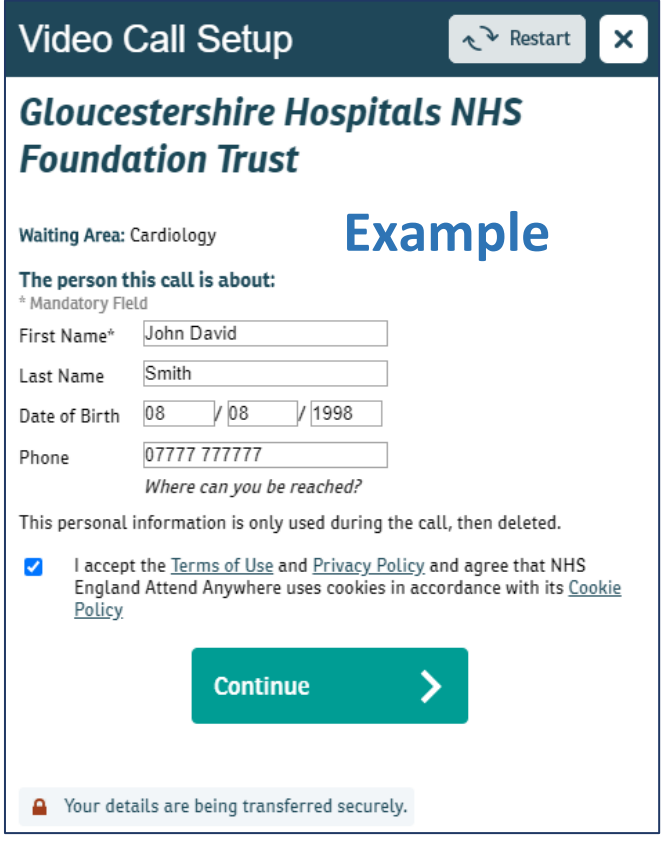

**Gloucestershire Hospitals** 

**NHS Foundation Trust**